## Jane Eslinger

Principal Technical Support Analyst at SAS

Jane has authored two books: her latest is The SAS® Programmer's PROC REPORT Handbook: ODS Companion.

## It's All About the Base—Procedures

Jane Eslinger, SAS Institute Inc.

### **Procedures**

| UTILITY   | STATISTICAL-ESQUE | REPORTING |
|-----------|-------------------|-----------|
| Append    | Freq              | Print     |
| Compare   | Means and Summary | Report    |
| Contents  | Univariate        | Tabulate  |
| Datasets  |                   |           |
| Format    |                   |           |
| Sort      |                   |           |
| SQL       |                   |           |
| Transpose |                   |           |

adds observations in one data set to bottom of another data set

### Challenges

- 1. Data structure of the two data sets must match
- Observations from either data set cannot be modified

Best Use Case

Add the latest data to the historical data:

```
proc append base=prdsal2 data=sale2000;
run;
```

### Comparison

• DATA Step:

```
data allsale;
  set prdsal2(rename=(predict=orig predict))
     sale2000(rename=(predict=orig predict));
  /*adjust prediction value*/
  predict = orig predict * 1.01;
run;
```

## COMPARE

compares the variable values and attributes of two data sets

### **COMPARE**

### Challenges

- 1. Does not output values that are the same
- Does not provide list of BY or ID values that are in one data set but not the other, or in both
- Lacks options for altering the formatting in the report
- 4. Difficult to examine many differences

### **COMPARE**

**Best Use Case** 

Find the one or two variables that might have differences:

run;

# **COMPARE** Comparison

Not Applicable

provides data set attribute information, engine and host information, lists variables

### Challenges

- 1. Number of observations for a DATA step view not reported
- 2. Created By and Last Modified By characteristics are unique to Z/OS sequential access bound libraries
- 3. Number of observations that are contained in an external database not provided

**Best Use Case** 

### Check variables in data set:

run;

### Comparisons

- PROC DATASETS
- PROC SQL

## **DATASETS**

changes variable attributes, renames variables, creates indexes, displays contents of a data set

### **DATASETS**

### Challenges

- 1. Will not drop variables
- 2. Will not provide the number of observations that are contained in an external database table

#### **DATASETS**

**Best Use Case** 

### Modify formats and labels:

```
proc datasets library=work nolist;
  modify prdsal2;
  label product='Product Name';
  format country $char20.;
quit;
```

# **DATASETS**Comparisons

- PROC CONTENTS
- PROC SQL
- DATA Step

## **FORMAT**

creates informats, formats, and picture formats

## **FORMAT**

Challenges

1. You must know how you want your data values displayed

### **FORMAT**

Best Use Case

### Group values into categories:

```
proc format;
  value $func
  'BED', 'SOFA' = 'Soft'
  'DESK', 'CHAIR' = 'Hard';
run;
```

# **FORMAT** Comparison

Not Applicable

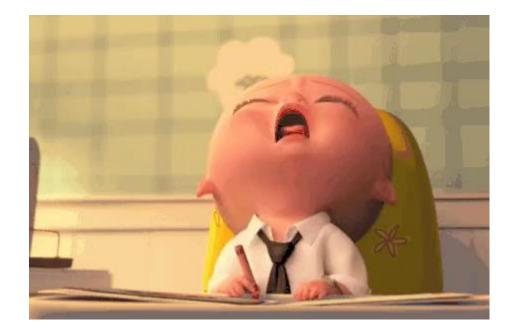

## **SORT**

sorts data, removes duplicate observations

### **SORT**

### Challenges

1. Amount of memory and disk space that is used can be problematic for large data sets

### **SORT**

#### Best Use Case

### Sort data:

```
proc sort data=sashelp.prdsal2
          out=prdsal2;
        by year product country;
run;
```

## **SORT** Comparison

• PROC SQL

```
proc sql noprint;
    create table unqprd2 as
    select distinct country, state, product
    from sashelp.prdsal2
    order by country, state, product;
quit;
```

## SQL

sorts, merges, creates indexes, renames variables, calculates statistics, and more

## **SQL** Challenges

- Is not standard SAS procedure with rigid syntax a huge learning curve
- 2. Does not create production-quality report

### SQL

#### Best Use Case

Create a macro variable with a list of values:

```
proc sql noprint;
    select distinct(state) into :stlist1
        separated by ', '
    from sashelp.prdsal2;
quit;
```

## **SQL** Comparisons

- PROC DATASETS/PROC CONTENTS
- PROC FREQ
- PROC MEANS
- PROC SORT
- DATA Step

restructures data

### Challenges

- 1. Requires sorting first in most cases
- 2. Controlling the resulting variable names

Best Use Case

Create new numeric variables named after the value of a categorical variable:

Comparison

• DATA Step

# **FREQ**

provides counts and percentages, generates statistics

## FREQ Challenges

- Categories that are not present in the data are not displayed
- 2. OUT= and ODS output data sets do not contain the same variables or structure
- 3. Format of the statistics might be difficult to change
- 4. Customized percentages are not possible

# FREQ Best Use Case

Check data to ensure it contains all expected combinations:

```
proc freq data=sashelp.prdsal2;
    tables country*product /list out=freqs;
run;
```

## **FREQ**

#### The FREQ Procedure

| COUNTRY | PRODUCT | Frequency | Percent | Cumulative<br>Frequency | Cumulative<br>Percent |
|---------|---------|-----------|---------|-------------------------|-----------------------|
| Canada  | BED     | 1152      | 5.00    | 1152                    | 5.00                  |
| Canada  | CHAIR   | 1152      | 5.00    | 2304                    | 10.00                 |
| Canada  | DESK    | 1152      | 5.00    | 3456                    | 15.00                 |
| Canada  | SOFA    | 1152      | 5.00    | 4608                    | 20.00                 |
| Mexico  | BED     | 1152      | 5.00    | 5760                    | 25.00                 |
| Mexico  | CHAIR   | 1152      | 5.00    | 6912                    | 30.00                 |
| Mexico  | DESK    | 1152      | 5.00    | 8064                    | 35.00                 |
| Mexico  | SOFA    | 1152      | 5.00    | 9216                    | 40.00                 |
| U.S.A.  | BED     | 3456      | 15.00   | 12672                   | 55.00                 |
| U.S.A.  | CHAIR   | 3456      | 15.00   | 16128                   | 70.00                 |
| U.S.A.  | DESK    | 3456      | 15.00   | 19584                   | 85.00                 |
| U.S.A.  | SOFA    | 3456      | 15.00   | 23040                   | 100.00                |

## FREQ Comparisons

- PROC REPORT
- PROC TABULATE

calculates statistics and percentiles

**USERS** PROGRAM

### Challenges

- Do not calculate percentages
- Structure of report output is either difficult or impossible to change

**Best Use Case** 

Create data sets with statistics, totals, and overall means:

|   | PRODUCT | _TYPE_ | _FREQ_ | ACTUAL_Mean | PREDICT_Mean | ACTUAL_Sum   | PREDICT_Sum  | ACTUAL_N | PREDICT_N |
|---|---------|--------|--------|-------------|--------------|--------------|--------------|----------|-----------|
| 1 | BED     | 1      | 5760   | \$644.14    | \$678.73     | \$3710251.84 | \$3909496.40 | 5760     | 5760      |
| 2 | CHAIR   | 1      | 5760   | \$641.56    | \$694.13     | \$3695383.62 | \$3998203.09 | 5760     | 5760      |
| 3 | DESK    | 1      | 5760   | \$645.55    | \$696.09     | \$3718359.00 | \$4009475.23 | 5760     | 5760      |
| 4 | SOFA    | 1      | 5760   | \$674.34    | \$695.45     | \$3884187.86 | \$4005805.83 | 5760     | 5760      |
| 5 | TABLE   | 1      | 0      | 150         | 100          | 9            |              | 0        | 0         |

| The MEANS Procedure |       |                   |                                 |              |                            |                            |                |                    |
|---------------------|-------|-------------------|---------------------------------|--------------|----------------------------|----------------------------|----------------|--------------------|
| Product             | N Obs | Variable          | Label                           | N            | Mean                       | Std Dev                    | Minimum        | Maximum            |
| BED                 | 5760  | ACTUAL<br>PREDICT | Actual Sales<br>Predicted Sales | 5760<br>5760 | 644.1409447<br>678.7320144 | 654.5324375<br>672.2739927 | 0.0615385<br>0 | 3440.80<br>3605.70 |
| CHAIR               | 5760  | ACTUAL<br>PREDICT | Actual Sales<br>Predicted Sales | 5760<br>5760 | 641.5596563<br>694.1324808 | 640.5110277<br>691.6989891 | 0              | 3376.20<br>3564.90 |
| DESK                | 5760  | ACTUAL<br>PREDICT | Actual Sales<br>Predicted Sales | 5760<br>5760 | 645.5484375<br>696.0894495 | 656.2886439<br>687.8018861 | 0              | 3415.30<br>3609.10 |
| SOFA                | 5760  | ACTUAL<br>PREDICT | Actual Sales<br>Predicted Sales | 5760<br>5760 | 674.3381707<br>695.4524014 | 673.9880104<br>688.4784458 | 0              | 3515.60<br>3634.60 |
| TABLE               | 0     | ACTUAL<br>PREDICT | Actual Sales<br>Predicted Sales | 0            |                            |                            |                | 100                |

# MEANS and SUMMARY Comparisons

- PROC SQL
- PROC TABULATE

calculates summary statistics, generates quantiles and percentiles, performs tests for goodness of fit, and produces probability plots

**USERS** PROGRAM

## Challenges

- Default output contains a large amount of tables and data
- 2. No options for subsetting statistic list

**Best Use Case** 

Generate custom (non-default) percentiles:

```
proc univariate data=sashelp.prdsal2;
  var actual;
  output out=univ pctlpts=15 25 35
      pctlpre=actual_p;
run;
```

### Comparison

PROC MEANS and PROC SUMMARY

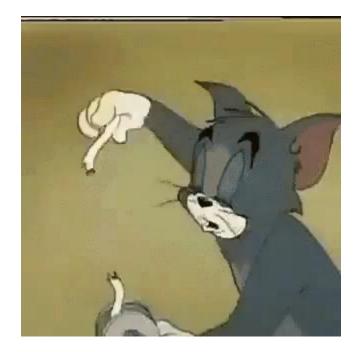

displays data, calculates summary totals for numeric data

## Challenges

- 1. Customization is limited
- Numeric values cannot be added, subtracted, multiplied, or divided against each other
- 3. Output data set cannot be created

Best Use Case

Check data to ensure it has expected values:

```
proc print data=sashelp.prdsal2(obs=30);
    var country state product actual
        predict;
run;
```

| Obs | COUNTRY | STATE      | PRODUCT | ACTUAL     | PREDICT    |
|-----|---------|------------|---------|------------|------------|
| 1   | U.S.A.  | California | SOFA    | \$987.36   | \$692.24   |
| 2   | U.S.A.  | California | SOFA    | \$1,782.96 | \$568.48   |
| 3   | U.S.A.  | California | SOFA    | \$32.64    | \$16.32    |
| 4   | U.S.A.  | California | SOFA    | \$1,825.12 | \$756.16   |
| 5   | U.S.A.  | California | SOFA    | \$750.72   | \$723.52   |
| 6   | U.S.A.  | California | SOFA    | \$2,426.24 | \$2,428.96 |
| 7   | U.S.A.  | California | SOFA    | \$1,791.12 | \$2,250.80 |
| 8   | U.S.A.  | California | SOFA    | \$2,282.08 | \$350.88   |
| 9   | U.S.A.  | California | SOFA    | \$2,518.72 | \$1,736.72 |
| 10  | U.S.A.  | California | SOFA    | \$1,436.16 | \$2,167.84 |
| 11  | U.S.A.  | California | SOFA    | \$2,314.72 | \$62.56    |
| 12  | U.S.A.  | California | SOFA    | \$1,410.32 | \$1,670.08 |
| 13  | U.S.A.  | California | BED     | \$369.92   | \$1,365.44 |
| 14  | U.S.A.  | California | BED     | \$2,014.16 | \$2,358.24 |
| 15  | U.S.A.  | California | BED     | \$85.68    | \$2,594.88 |

**USERS** PROGRAM

SAS' GLOBAL FORUM 2019

# PRINT Comparison

PROC REPORT

generates both detailed and summary reports

## Challenges

- 1. A learning curve to using the compute block
- 2. Does not provide a subtotals breakdown

**Best Use Case** 

# Generate final report:

```
proc report data=sashelp.prdsal2;
  column country state product predict actual
          diff;
  define country / group noprint;
  define state / group;
  define product / group;
  define diff / computed 'Dif=Pred-Act'
                 format=dollar10.2;
  break after country / summarize;
```

## Best Use Case (continued)

```
compute before country;
     line 'Section for ' country $20.;
  endcomp;
  compute after country;
     state = 'Total';
  endcomp;
  compute diff;
    diff = predict.sum - actual.sum;
  endcomp;
run;
```

| State<br>Province | Product | Predicted Sales    | Actual Sales | Dif=Pred-Act |
|-------------------|---------|--------------------|--------------|--------------|
|                   |         | Section for Canada |              |              |
| British Columbia  | BED     | \$225,369.00       | \$197,706.60 | \$27,662.40  |
|                   | CHAIR   | \$204,264.00       | \$200,905.20 | \$3,358.80   |
|                   | DESK    | \$194,682.60       | \$186,262.20 | \$8,420.40   |
|                   | SOFA    | \$230,587.20       | \$216,282.60 | \$14,304.60  |
| Ontario           | BED     | \$210,796.20       | \$194,493.60 | \$16,302.60  |
|                   | CHAIR   | \$206,632.80       | \$179,892.00 | \$26,740.80  |
|                   | DESK    | \$206,857.80       | \$208,778.40 | \$-1,920.60  |
|                   | SOFA    | \$221,410.80       | \$196,882.20 | \$24,528.60  |
| Quebec            | BED     | \$219,006.00       | \$204,737.40 | \$14,268.60  |
|                   | CHAIR   | \$225,808.20       | \$199,751.40 | \$26,056.80  |
|                   | DESK    | \$215,080.20       | \$202,555.80 | \$12,524.40  |
|                   | SOFA    | \$227,037.60       | \$200,777.40 | \$26,260.20  |
| Saskatchewan      | BED     | \$195,429.60       | \$193,568.40 | \$1,861.20   |
|                   | CHAIR   | \$210,690.00       | \$201,580.20 | \$9,109.80   |
|                   | DESK    | \$228,223.80       | \$208,481.40 | \$19,742.40  |
|                   | SOFA    | \$209,140.20       | \$205,178.40 | \$3,961.80   |
| Total             |         | \$3431016.00       | \$3197833.20 | \$233182.80  |

**USERS** PROGRAM

SAS and all other SAS Institute Inc

5' **GLOBAL FORUM** 2019

# REPORT Comparison

- PROC PRINT
- PROC TABULATE

calculates statistics and percentages, summarizes at a categorical level

## Challenges

- Syntax for the TABLE statement has a learning curve
- 2. Cannot perform basic mathematical calculations between columns
- Formatting cannot be based on the value of another column
- 4. Cannot insert text in the middle of the table

**Best Use Case** 

Generate percentages, calculates totals and subtotals:

```
proc tabulate data=sashelp.prdsal2;
   class country product;
   var actual;
   table country*product
         all='TOTALS'*product='',
         actual*(sum*f=dollar12.
         pctsumoduct>);
run;
```

|         |         | Actual Sales |        |  |
|---------|---------|--------------|--------|--|
|         |         | Sum          | PctSum |  |
| Country | Product |              |        |  |
| Canada  | BED     | \$790,506    | 24.72  |  |
|         | CHAIR   | \$782,129    | 24.46  |  |
|         | DESK    | \$806,078    | 25.21  |  |
|         | SOFA    | \$819,121    | 25.61  |  |
| Mexico  | BED     | \$535,408    | 25,37  |  |
|         | CHAIR   | \$515,390    | 24.42  |  |
|         | DESK    | \$523,075    | 24.78  |  |
|         | SOFA    | \$536,870    | 25.44  |  |
| U.S.A.  | BED     | \$2,384,338  | 24.58  |  |
|         | CHAIR   | \$2,397,864  | 24.72  |  |
|         | DESK    | \$2,389,207  | 24.63  |  |
|         | SOFA    | \$2,528,197  | 26.06  |  |
| TOTALS  | BED     | \$3,710,252  | 24.72  |  |
|         | CHAIR   | \$3,695,384  | 24.62  |  |
|         | DESK    | \$3,718,359  | 24.78  |  |
|         | SOFA    | \$3,884,188  | 25.88  |  |

#### **USERS** PROGRAM

# TABULATE Comparison

PROC REPORT

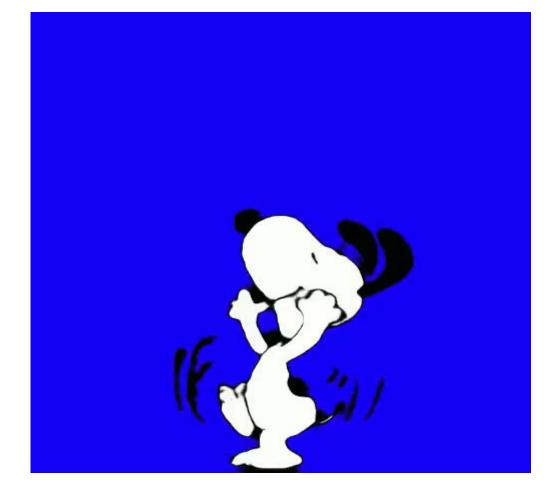

# Thank you!

Contact Information support@sas.com

## Reminder:

Complete your session survey in the conference mobile app.